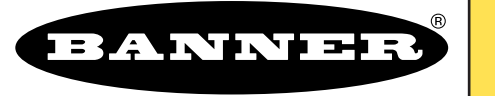

# **D10** *Expert ™* **– Mit Analog- und Schaltausgängen**

the photoelectric specialist

*Innovativer Sensor für Kunststoff-Lichtwellenleiter*

# $C \in \mathbb{R}$ us

- **Merkmale des D10** *Expert*
- Leicht einstellbare automatische TEACH-Optionen\* im *Expert-*Stil inklusive statischer, dynamischer und Einzelpunkt-Programmierung plus manueller Feineinstellung
- 16-Bit-Mikrokontroller und 12-Bit A/D-Wandler für leistungsstarke Abtastung bei schwachen Kontrasten
- Leicht ablesbares vierstelliges Display für TEACH- und Signalstärkeanzeige, plus kontinuierliche Anzeige des Betriebsstatus (vom Benutzer konfigurierbar)
- Modelle erhältlich mit einem skalierbaren Analogausgang (4-20 mA oder 0-10 V) und einem Schaltausgang (PNP oder NPN)
- Vier Betriebsmodi und Geschwindigkeitsauswahl mit automatischem Übersprechschutz
- Einstellbare Ausschaltverzögerung
- Gate-Eingangsleiter kann zur Sperre der Sensorausgänge verwendet werden
- Modelle mit sichtbarem rotem (680 nm) oder sichtbarem grünem (525 nm) Lichtstrahl verfügbar
- Modelle mit 2 m oder 9 m langem Kabel oder eingebautem Pico-Steckverbinder verfügbar
- Extrem schlankes Gehäuse (10 mm), kann auf einer genormten 35-mm-DIN Schiene montiert werden
- \* US-Patent Nr. 5,808,296

## **D10** *Expert* **Modelle**

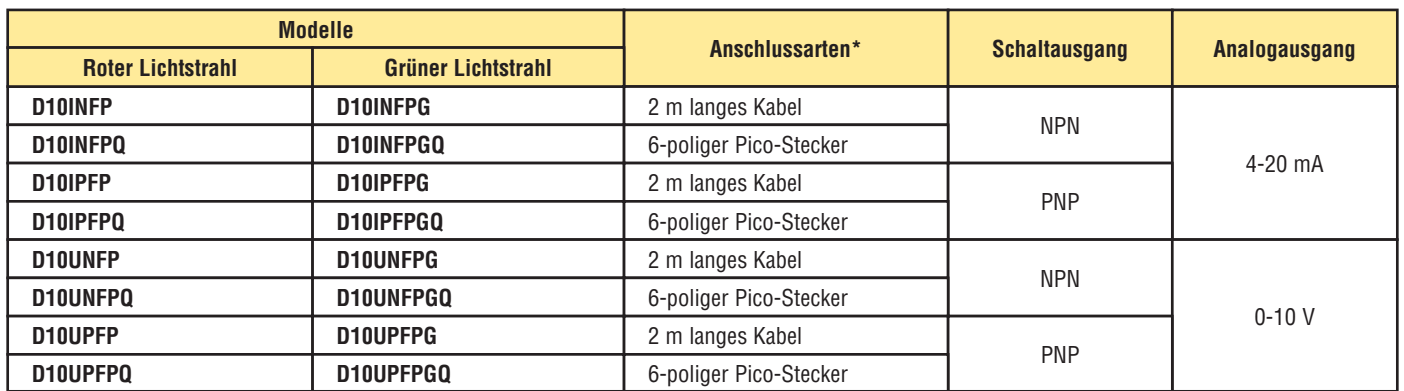

\*Ausführungen mit 9-m-Kabel können durch Hinzufügung der Endung "W/30" an die Typenbezeichnung der Kabelversionen bestellt werden (z.B. **D10DNFP W/30**). Die Steckverbinder-Versionen benötigen zum Anschluss ein passendes Kabel (siehe Seite 13).

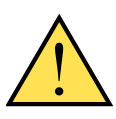

### **ACHTUNG . . . Darf nicht für den Personenschutz verwendet werden**

**Verwenden Sie dieses Produkt niemals als Messwertgeber für den Personenschutz. Dies könnte zu schweren oder tödlichen Verletzungen führen.**

Dieses Produkt enthält KEINE selbstüberprüfende redundante Schaltung, die für eine Anwendung im Bereich des Personenschutzes notwendig wäre. Ein Sensordefekt oder ein Ausfall des Sensors kann entweder einen erregten oder nicht erregten Sensorausgang verursachen. Sicherheitsgeräte, welche die Anforderungen der Normen OSHA, ANSI und IEC für den Personenschutz erfüllen, finden Sie im aktuellen Banner Sicherheitsprodukte-Katalog.

## **D10** *Expert* **Beschreibung**

Der D10 *Expert* Sensor ist ein leistungsstarker Kunststoff-Lichtwellen leitersensor, der dank seiner zahlreichen Konfigurationsoptionen (TEACH-Modus) für schwierige Anwendungen besonders gut geeignet ist. Trotz seiner Vielzahl an Funktionen ist er extrem anwenderfreundlich. Dies ist vor allem auf die 16- Bit Technologie des Programmschaltwerks zurückzuführen. Der D10 *Expert* bietet höchste Detektionsleistung bei kontrastarmen Anwendungen. Verantwortlich dafür ist die *Expert* TEACH Setup-Funktion mit statischer, dynamischer und Einzelpunkt-Programmierung sowie manueller Feineinstellung, externer Programmierung und Drucktaster-Sperrung. Das schlanke, ansprechende Gehäuse besitzt eine große Digitalanzeige, die durch eine durchsichtige Abdeckung geschützt wird und die Programmierung sowie die Statusüberwachung während des Betriebs wesentlich erleichtert. Der Sensor kann entweder direkt auf einer normalen 35 mm DIN-Schiene oder mittels dem im Lieferumfang enthaltenen Montagewinkel befestigt werden. Der Sensor besitzt zwei Ausgänge mit unabhängigen Schaltpunkten: je nach Modell einen von zwei möglichen Analogausgängen, sowie einen Schaltausgang (NPN oder PNP, ebenfalls modellabhängig). Der eingebaute Übersprechschutz sorgt für einen problemlosen Betrieb mehrerer Sensoren in

### **dynamic 1 2 3 4 5 6 7 8 9 Index zur Abbildung** 1. Anzeige für Ausgang 1 2. Anzeige für Ausgang 2 3. Wahlanzeige für Ausgang 1 oder 2 4. Symbol für Hell-/Dunkelschaltung 5. Taster für dynamische programmierung (+) 6. Taster für statische programmierung (-) 7. Uhr-Symbol 8. Sperr-Symbol 9. Vierstelliges Display (grüne LEDs)

**Abb. 1. Anzeigen am D10**

**static**

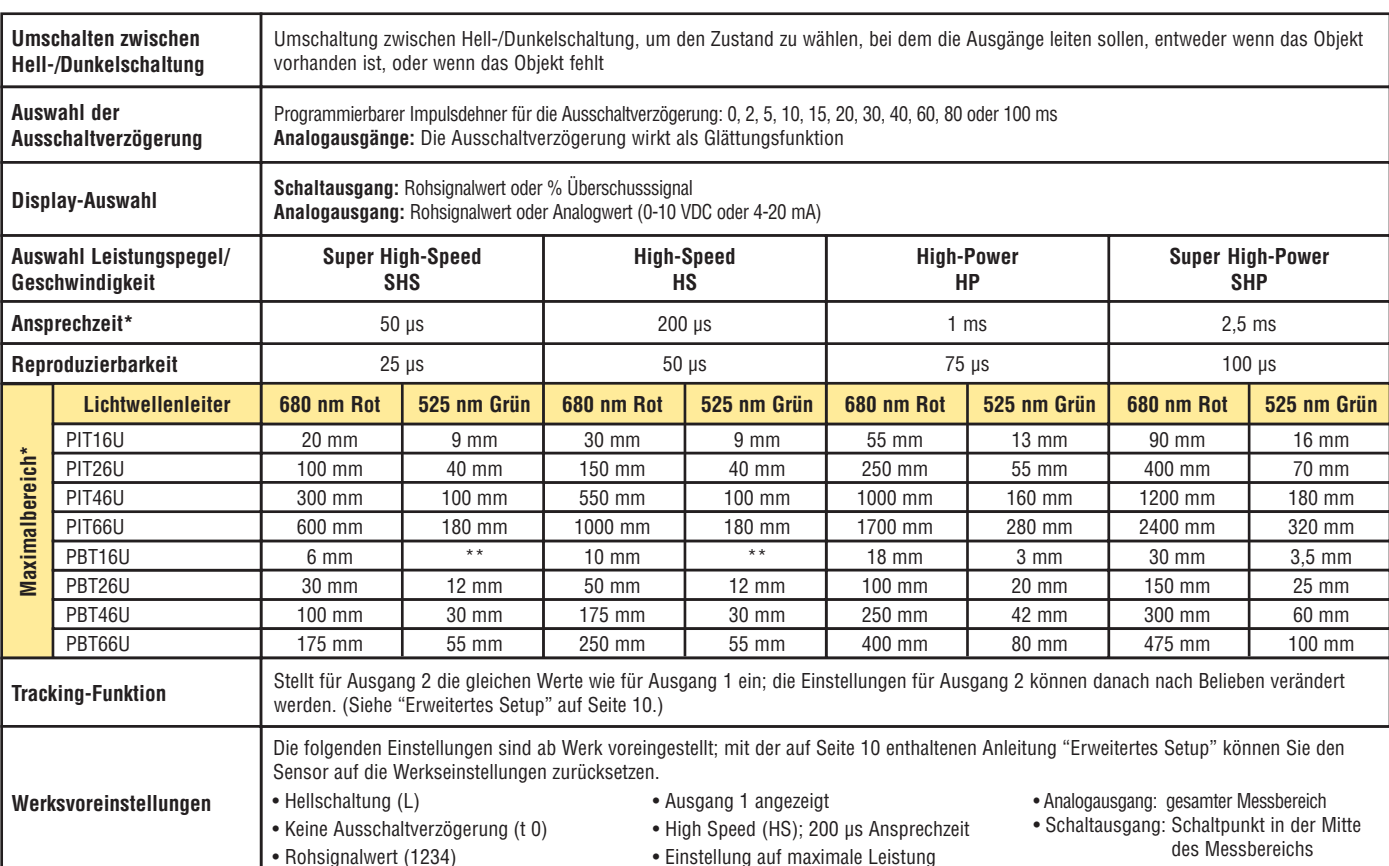

**Programmieroptionen**

Leistung des Reflexionslichttasters basiert auf weißer Testkarte mit 90% Reflexion.

\*\* Gabellichtwellenleiter mit ø 0,010" werden für diese Geschwindigkeitseinstellungen nicht empfohlen. Nähere Informationen dazu erhalten Sie bei Banner Applications.

unmittelbarer Nähe.

### **Programmierung des D10**

### **Programmierabläufe**

Mit den zwei Tastern Dynamic (+) und Static (-) können die Programmierparameter aufgerufen und verändert werden. Für die externe Programmierung ist ein Schalter oder ein Digitaleingang am grauen Kabel anzuschließen; die Länge der einzelnen Impulse entspricht dem Wert T:

### **0,04 s** ≤ **T** ≤ **0,8 s**

### **Rückkehr in den RUN-Modus**

Die TEACH- und SETUP-Modi können jeweils auf zwei unterschiedliche Arten verlassen werden: durch Abwarten der 60 s Timeout-Dauer, oder durch Abbrechen des Vorgangs. Im TEACH-Modus kehrt der Sensor in den RUN-Modus zurück, ohne die neuen Einstellungen zu speichern; im SETUP-Modus kehrt der Sensor auch in den RUN-Modus zurück, wobei jedoch alle Einstellungen gespeichert werden. Zum Abbrechen des TEACH-Modus halten Sie den Static (-) Taster 2 s lang gedrückt; zum Abbrechen des SETUP-Modus halten Sie den Static (-) und den Dynamic (+) Taster gleichzeitig 2 s lang gedrückt.

### **Ausgang 2**

Der bzw. die Sollwerte für die einzelnen Ausgänge können unabhängig voneinander eingestellt werden (siehe Super-High-Speed-Betrieb). Der für den Ausgang 2 zur Verfügung stehende Funktionsbereich hängt jedoch von den Einstellungen für Automatic Power (autom. Leistungsversorgung) und Gain (Verstärkung) ab, die für den Ausgang 1 festgelegt wurden. Bei einer Einstellung der Werte für den Ausgang 1 müssen daher auch die Werte für den Ausgang 2 nachgestellt werden. Anwendungshinweis: stellen Sie zuerst das schwächste Signal am Ausgang 1 ein.

### **Dynamischer TEACH-Modus und adaptive Schwellenwertregelung**

Der dynamische TEACH-Modus dient zum Programmieren der Empfindlichkeit während des Betriebs. Im Dynamic TEACH-Verfahren misst der D10 mehrmals die Hell- und Dunkel-Bedingungen und stellt automatisch die optimale Empfindlichkeit ein. Durch den dynamischen TEACH-Modus wird die adaptive Schwellenwertregelung aktiviert. Die Hell- und Dunkelwerte werden kontinuierlich ausgewertet und der Schaltpunkt wird automatisch zwischen den maximalen und minimalen Hell- und Dunkelwerten gemittelt. Im RUN-Modus ist die adaptive Schwellenwertregelung stets aktiv, so dass eine automatische Anpassung an die Hellund Dunkelwerte erfolgt.

Wird der dynamische Teach-Modus zum Einstellen der Empfindlichkeit verwendet, bliebt der AN-Zustand des Ausgangs (Hell- oder Dunkelschaltung). Wenn Sie zwischen Hell- und Dunkelschaltung umschalten möchten, müssen Sie in den SETUP-Modus wechseln (siehe Seite 8).

Die Empfindlichkeit kann jederzeit durch Drücken der "+" und "-" Tasten verändert werden, wenn sich der Sensor im RUN-Modus befindet. Bei einer manuellen Einstellung wird das adaptive Grenzwert-System jedoch deaktiviert (abgebrochen).

### **Fehleranzeige bei Selbstdiagnose**

Sollte die Speicherung der Setup-Parameter wider Erwarten nicht erfolgreich sein oder sollten die gespeicherten Daten verfälscht sein, wird am Display ständig die folgende Meldung angezeigt: "USEr PSF Error." Führen Sie einen neuen Teach-Vorgang am Sensor durch, um den Fehler zu beheben. Wenn sich das Problem dadurch nicht beheben lässt, rufen Sie bitte Ihre Banner-Vertretung an.

### **Gate-Eingang**

Der rosafarbene Leiter des D10 ist als Gate-Eingang konfiguriert. Die Ausgänge des D10- Sensors können über den rosafarbenen Leiter deaktiviert werden. Ist dieser Leiter geerdet, ist die Schaltfunktion der Ausgänge gesperrt. Alle anderen Funktionen des D10 bleiben erhalten. Diese Funktion ermöglicht eine Steuerung der Zustandsänderung der Ausgänge. Die Ansprechzeit der Gate-Eingangsfunktion beträgt 1 ms.

### **Analogausgänge**

Der Ausgang 1 ist je nach Modell für einen Analogausgang von 4 bis 20-mA oder 0 bis 10 VDC konfiguriert. Der Sensor kann mit der Zweipunkt-TEACH-Programmierung (entweder statisch oder dynamisch) oder der statischen Einzelpunkt-Programmierung programmiert werden.

### **Programmierung von zwei Schaltpunkten (statisch oder dynamisch):**

Der Sensor setzt den ersten programmierten Zustand auf den höchsten Ausgangswert (entweder 20 mA oder 10 V) und den zweiten programmierten Zustand auf den niedrigsten Ausgangswert (entweder 4 mA oder 0 V). Anschlie ßend skaliert der Sensor den Bereich zwischen diesen Punkten. Wurde beim zuerst programmierten Zustand mehr Licht zurückgeworfen, arbeitet der Sensor im Light Operate-Modus (LO, Hell-schaltungsmodus). Ist der zuerst programmierte Zustand dunkler, schaltet der Sensor in den Dark Operate-Modus (DO, Dunkelschaltungsmodus). Um die Steilheit des Analogausgangs zu verändern (siehe Abb. 2), schalten Sie im Setup zwischen LO und DO um (Seite 8).

### **Einzelpunkt-Programmierung (statisch):**

Der Sensor setzt den program mierten Zustand in die Mitte seines Bereiches (je nach Modell 12 mA oder 5 V). Im Hellschaltungsmodus führt der Sensor automatisch eine Skalierung nach oben bis 20 mA (oder 10 V) entsprechend dem Maximal-Hellzustand (die maximal mögliche auftreffende Lichtmenge) sowie nach unten bis auf 4 mA (oder 0 V) entsprechend dem Maximal-Dunkelzustand (kein Signal) durch. Im Dunkelschaltungsmodus ist der Vorgang umgekehrt. Um die Steilheit des Analogausgangs zu verändern (siehe Abb. 3), schalten Sie im Setup zwischen LO und DO um (Seite 8).

Eine für den Analogausgang aktivierte Ausschaltverzögerung dient zur Mittelwertbildung. Während der Dauer der Ausschaltverzögerung führt der Sensor mehrere analoge Lesevorgänge durch und mittelt das Ergebnis, bevor der Analogwert geändert wird. Dadurch werden die Auswirkungen größerer Spannungsspitzen im Analogsystem verringert, was eine "Glättung" des Ausgangswerts bewirkt.

### HINWEIS:

Abhängig von der Konfiguration der Anwendung und den verwendeten Lichtwellenleitern kann sich die Analogfunktion entweder linear verhalten oder nicht. Die auftreffende Lichtintensität hängt von den quadratischen photometrischen Entfernungseigenschaften des Lichts ab.

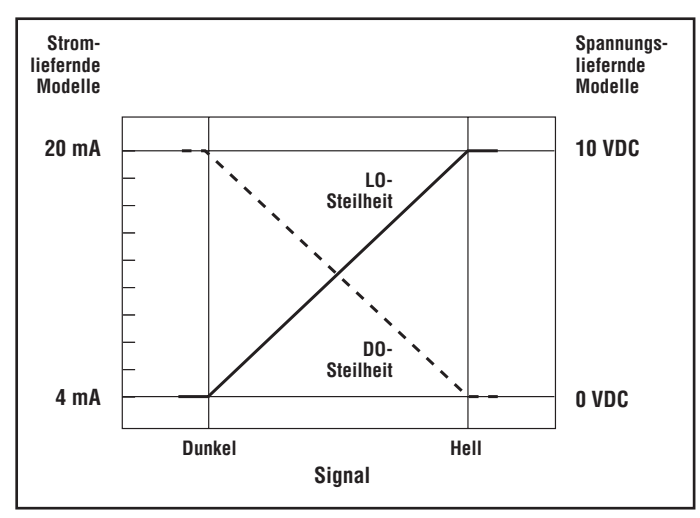

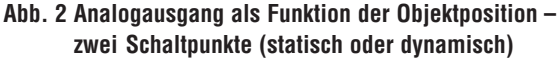

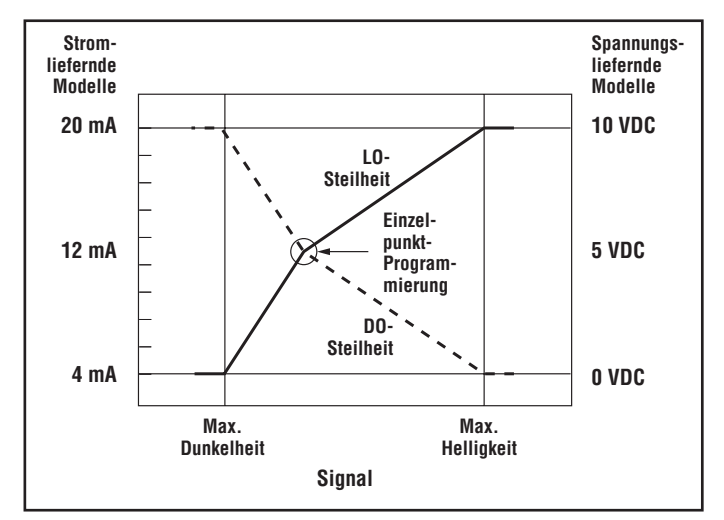

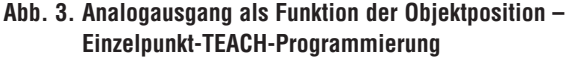

## **Active Channel Select (Auswahl des aktiven Kanals)**

Legt fest, welcher Kanal einzustellen ist, und zeigt die Kanalkonfiguration an.

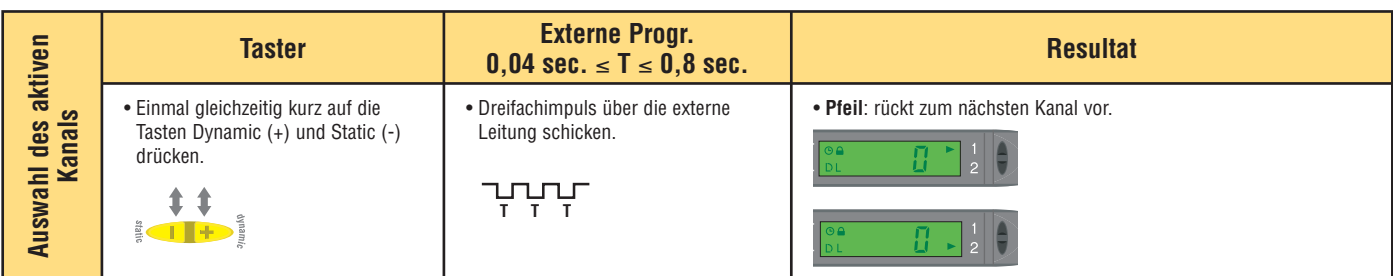

## **Static TEACH (Statische TEACH-Einstellung)**

Zweipunkt-TEACH-Programmierung zum Einstellen eines einzelnen Grenzwertes. Der Grenzwert kann mit den Tasten "+" und "-" eingestellt werden (siehe-Abschnitt Manuelle Einstellung auf Seite 7).

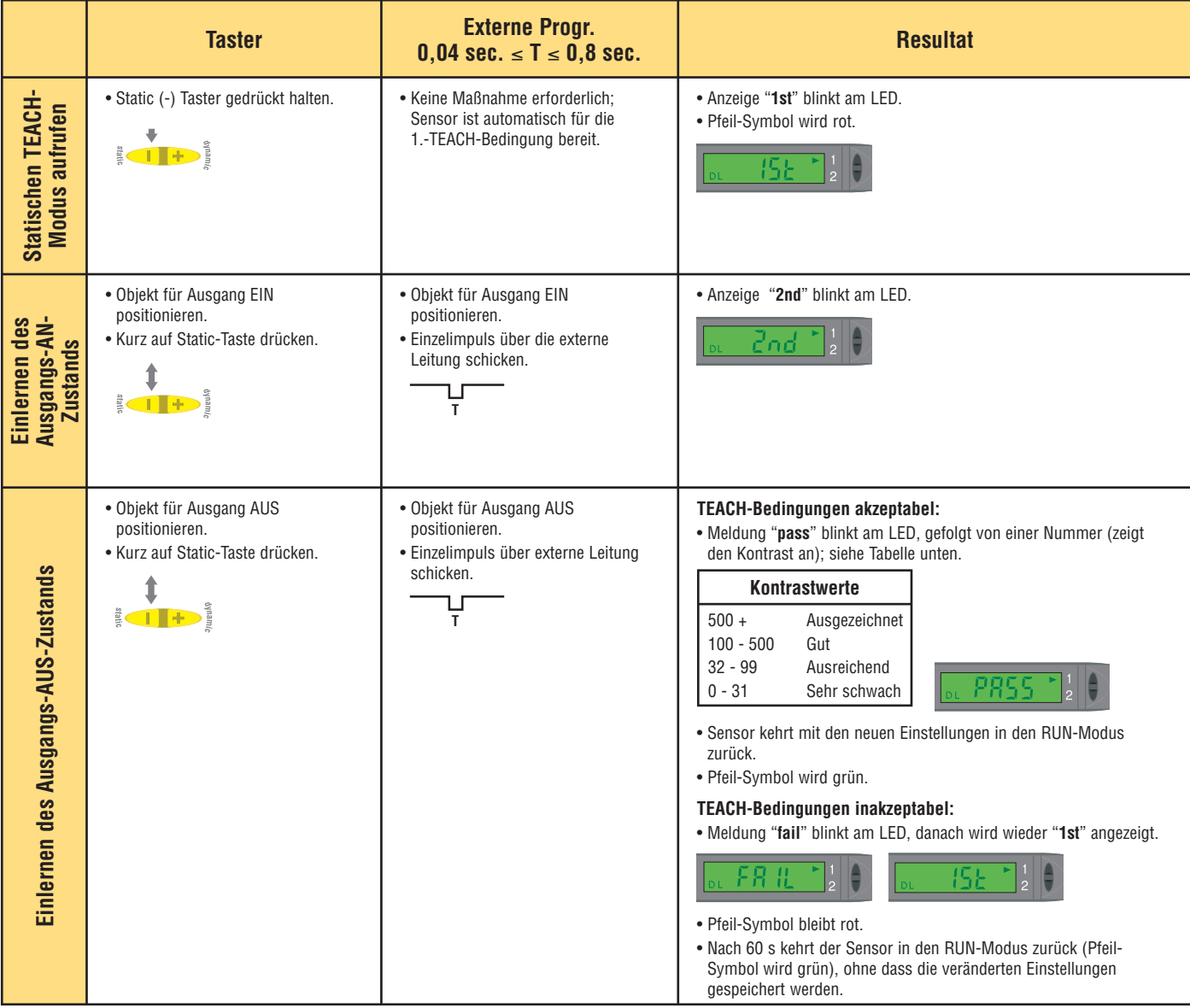

## **Dynamic TEACH (Dynamischer TEACH-Vorgang)**

TEACH-Verfahren während des Betriebs; dabei wird ein einzelner Grenzwert festgelegt. Der Grenzwert kann mit den Tasten "+" und "-" eingestellt werden (siehe Abschnitt Manuelle Einstellung auf Seite 7).

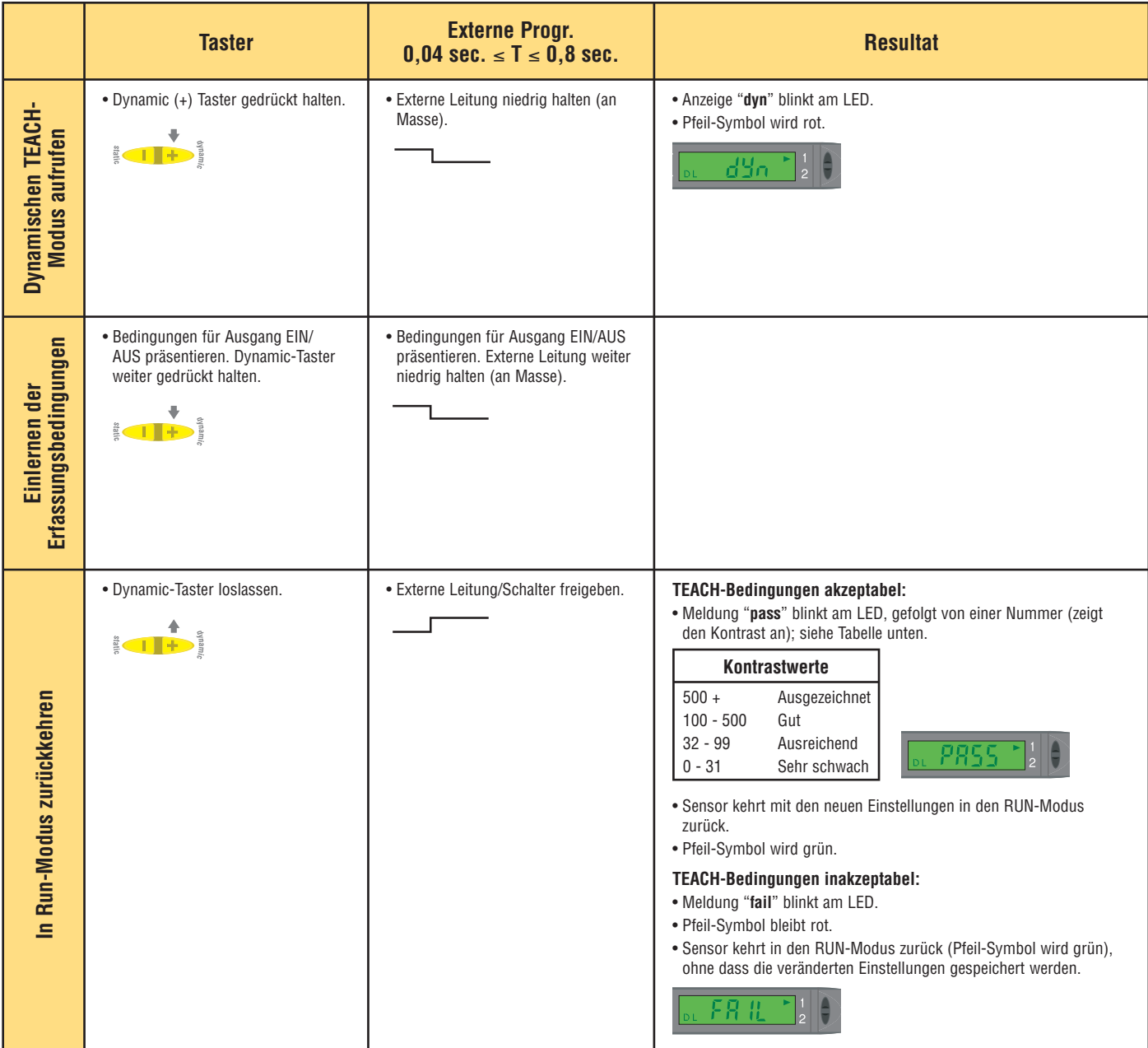

## **Statische Einzelpunkt-TEACH-Programmierung**

Dient zum Einstellen einer einzelnen Einschaltbedingung (ON). Alle anderen Bedingungen (heller und dunkler) führen zu einem OFF-Ausgangssignal (ausgeschaltet). Die Einschalt-Empfindlichkeit kann mit den Tasten "+" und "-" eingestellt werden (siehe Abschnitt Manuelle Einstellung, siehe unten).

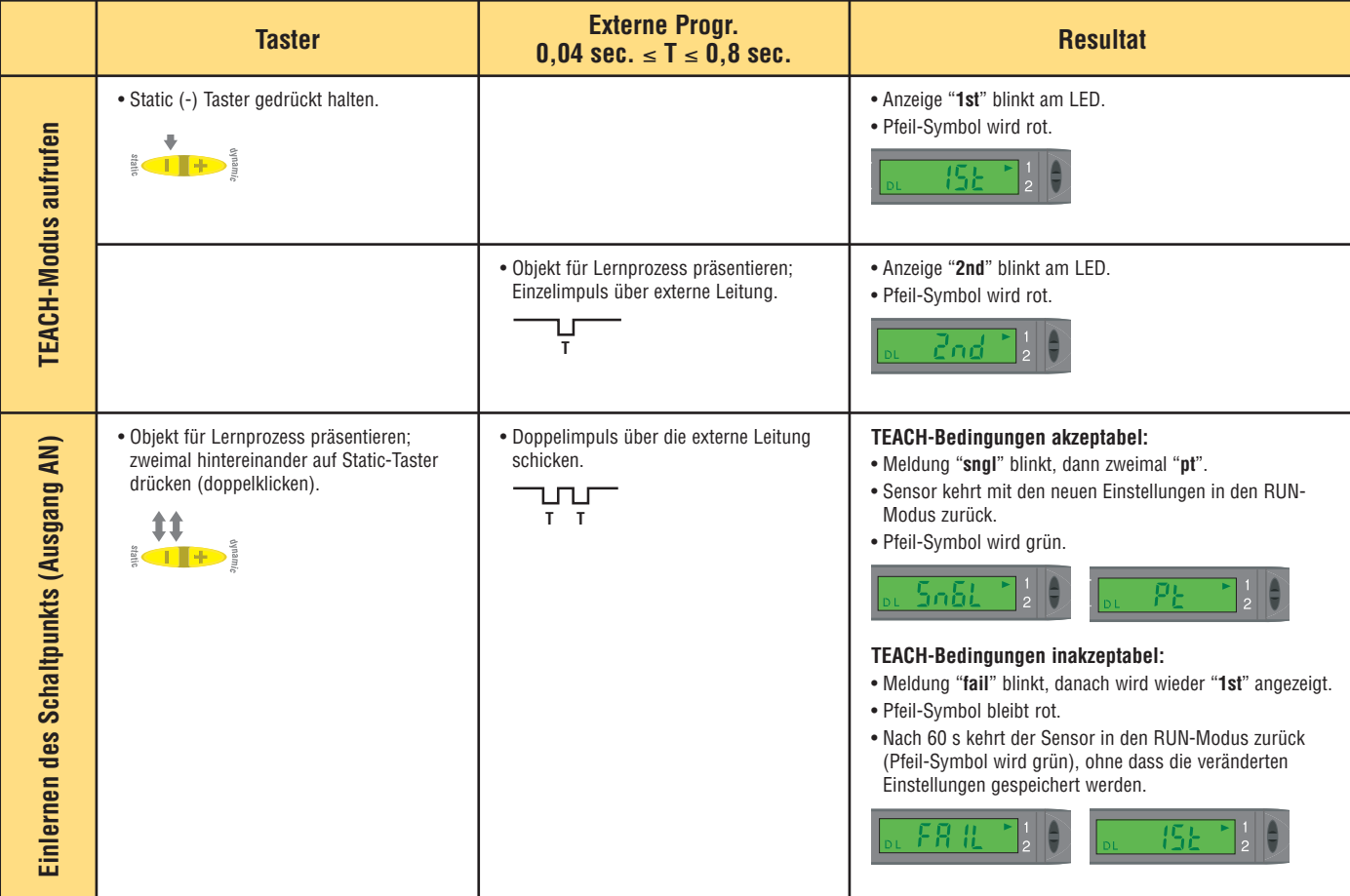

## **Manuelle Einstellung**

Kann jederzeit verwendet werden, wenn der Sensor im RUN-Modus ist, um eine Feineinstellung der Sensor-Grenzwerte durchzuführen oder die Empfindlichkeit für die Einzelpunkt-Objektbedingungen einzustellen.

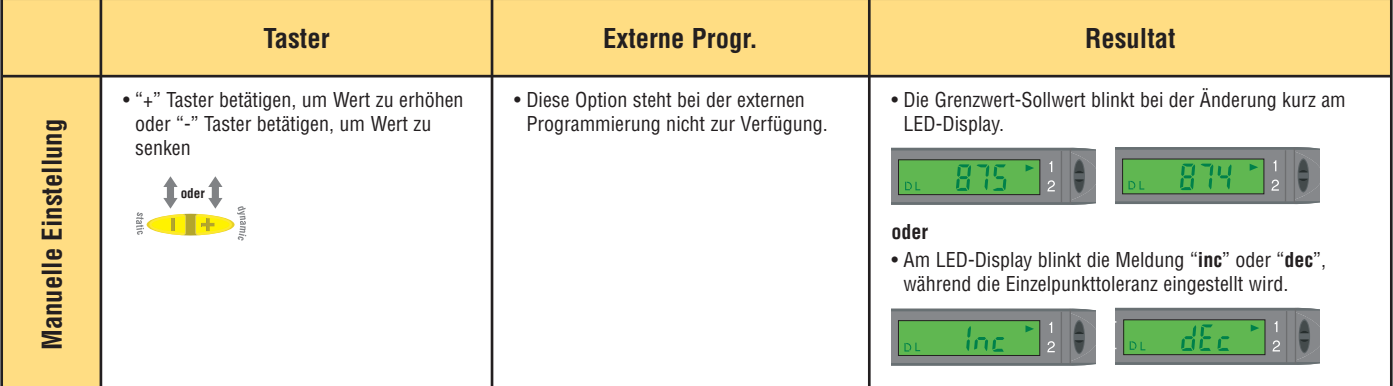

**Setup**

Führen Sie die Einstellung der Sensoranzeige und der Betriebsparameter durch. Drücken Sie auf den Dynamic-Taster (+) oder schicken Sie einen Doppelimpuls über die externe Leitung, um eine Option auszuwählen. Drücken Sie auf den Static-Taster (-) oder schicken Sie einen Einzelimpuls über die externe Leitung, um die nächste Option auszuwählen. Die Änderungen werden sofort aktualisiert.

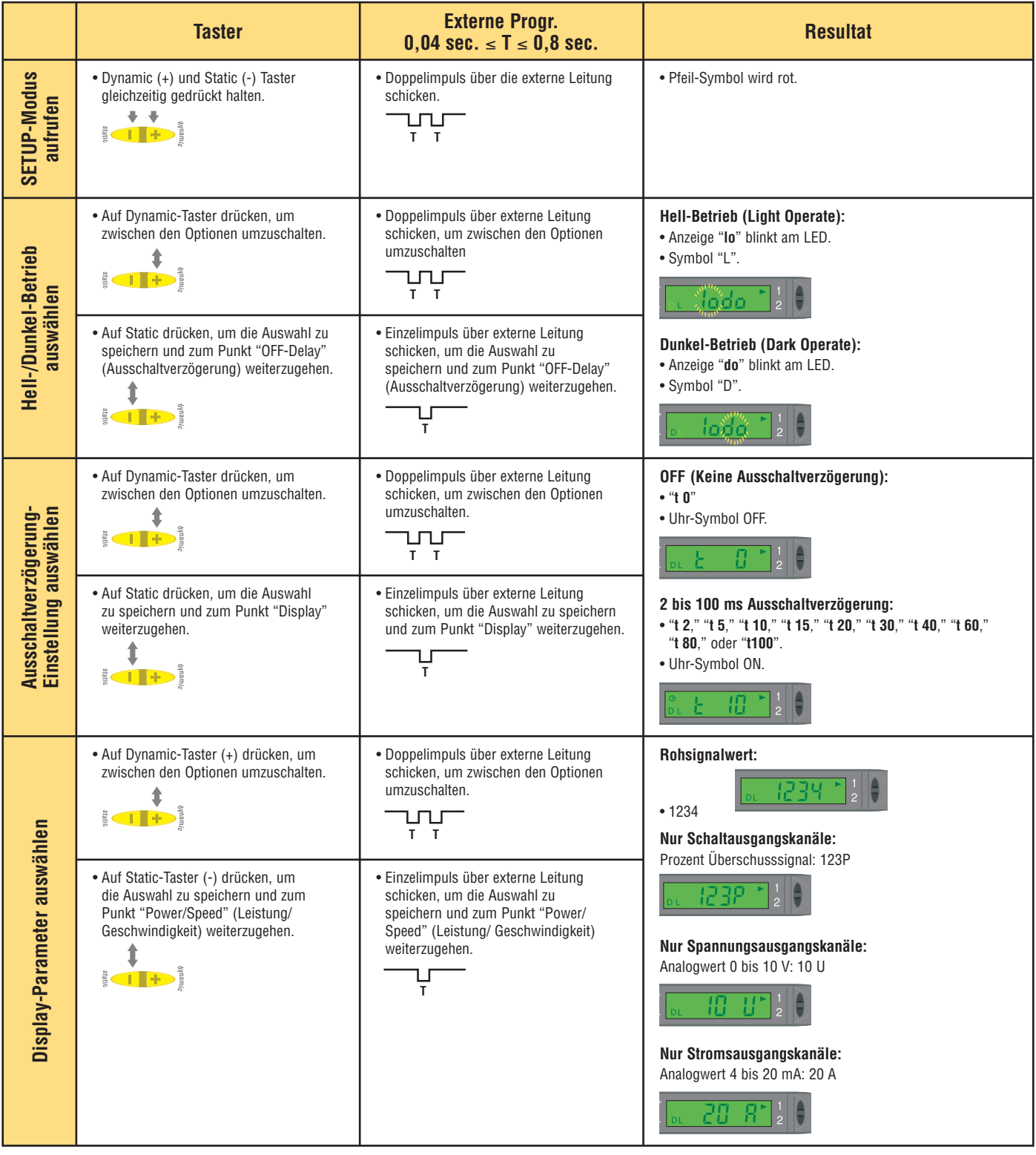

(siehe Fortsetzung auf Seite 9)

**Banner Engineering Corp.** • Minneapolis, U.S.A. www.bannerengineering.com • Tel: 763.544.3164

# **Setup (Forsetzung)**

Führen Sie die Einstellung der Sensoranzeige und der Betriebsparameter durch. Drücken Sie auf den Dynamic-Taster (+) oder schicken Sie einen Doppelimpuls über die externe Leitung, um eine Option auszuwählen. Drücken Sie auf den Static-Taster (-) oder schicken Sie einen Einzelimpuls über die externe Leitung, um die nächste Option auszuwählen. Die Änderungen werden sofort aktualisiert.

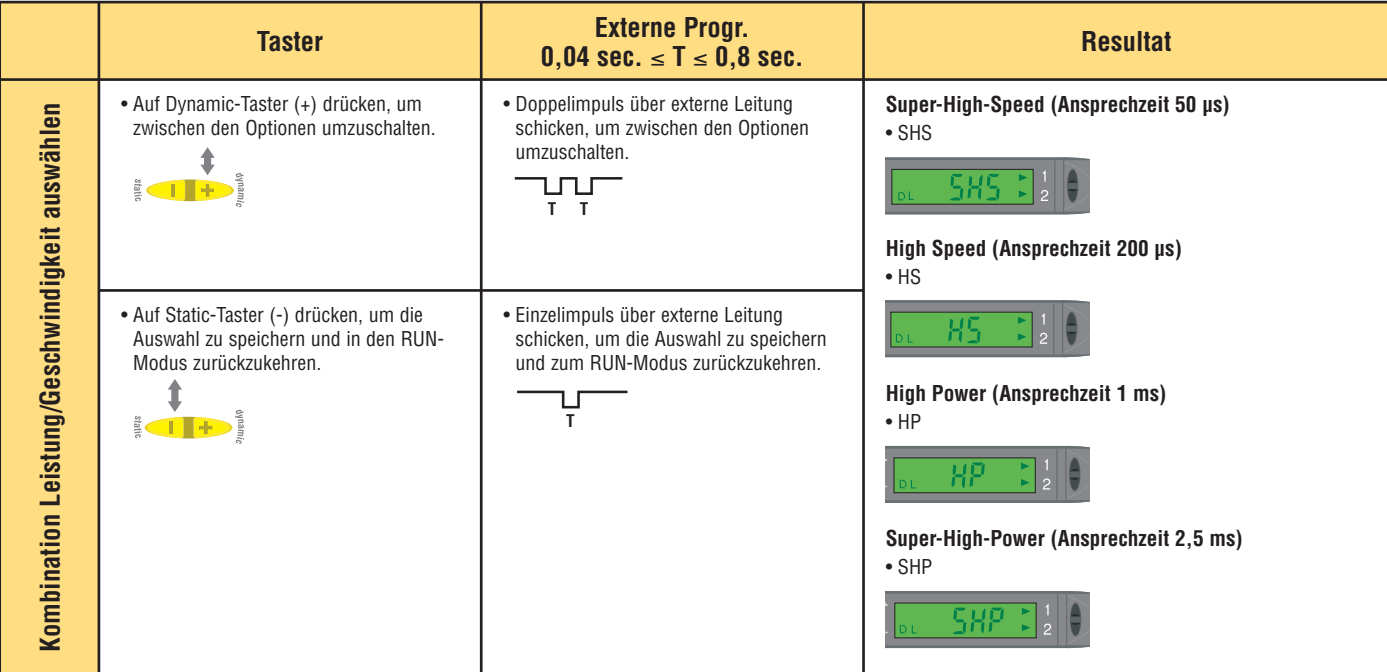

## **Taster-Verriegelung**

Verhindert unerwünschte Einstellungen oder unzulässige Veränderungen der Werte. Die Taster können nur über die externe Leitung und nur im normalen RUN-Modus aktiviert oder deaktiviert werden.

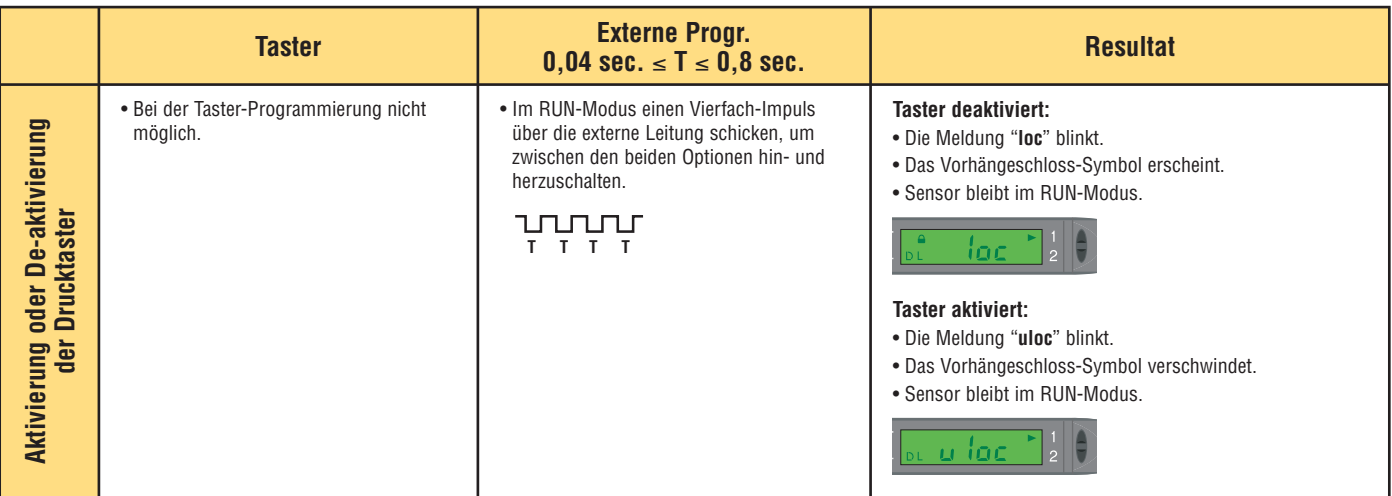

## **Erweitertes Setup**

Erweiterte Einstellungen für das Sensor-Display und die Betriebsparameter. Vor dem Verlassen der "Power and Speed"-Einstellungen müssen Sie viermal auf den Static (-) Taster drücken oder einen Vierfachimpuls über die externe Lleitung schicken, um in diesen Modus zu wechseln. Um eine Option auszuwählen, drücken Sie auf den Dynamic (+) Taster oder schicken einen Doppelimpuls über die externe Leitung. Drücken Sie auf den Static-Taster oder schicken Sie einen Einzelimpuls über die externe Leitung, um die nächste Option auszuwählen. Die Änderungen werden sofort aktualisiert.

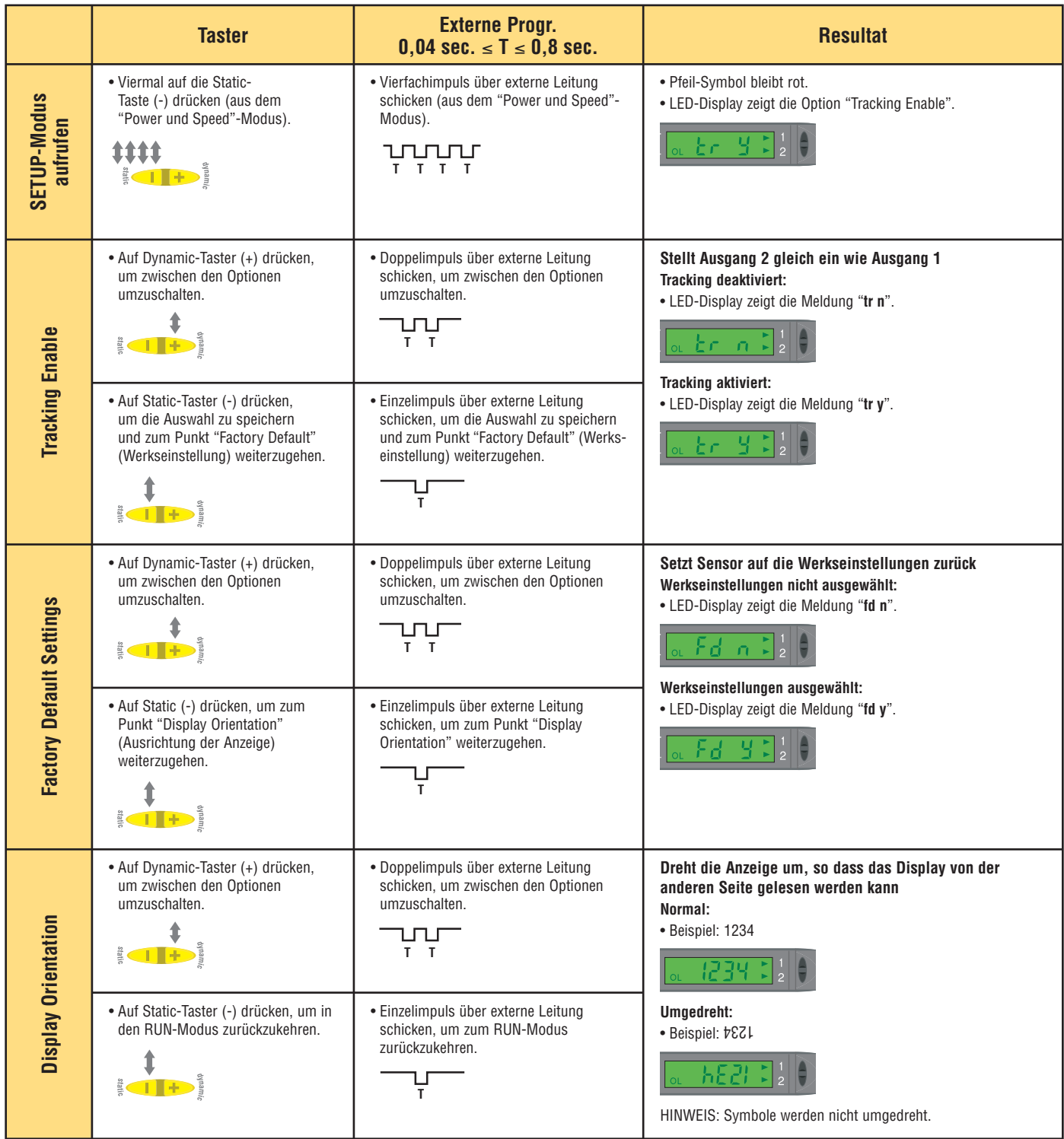

# **Technische Daten des D10**

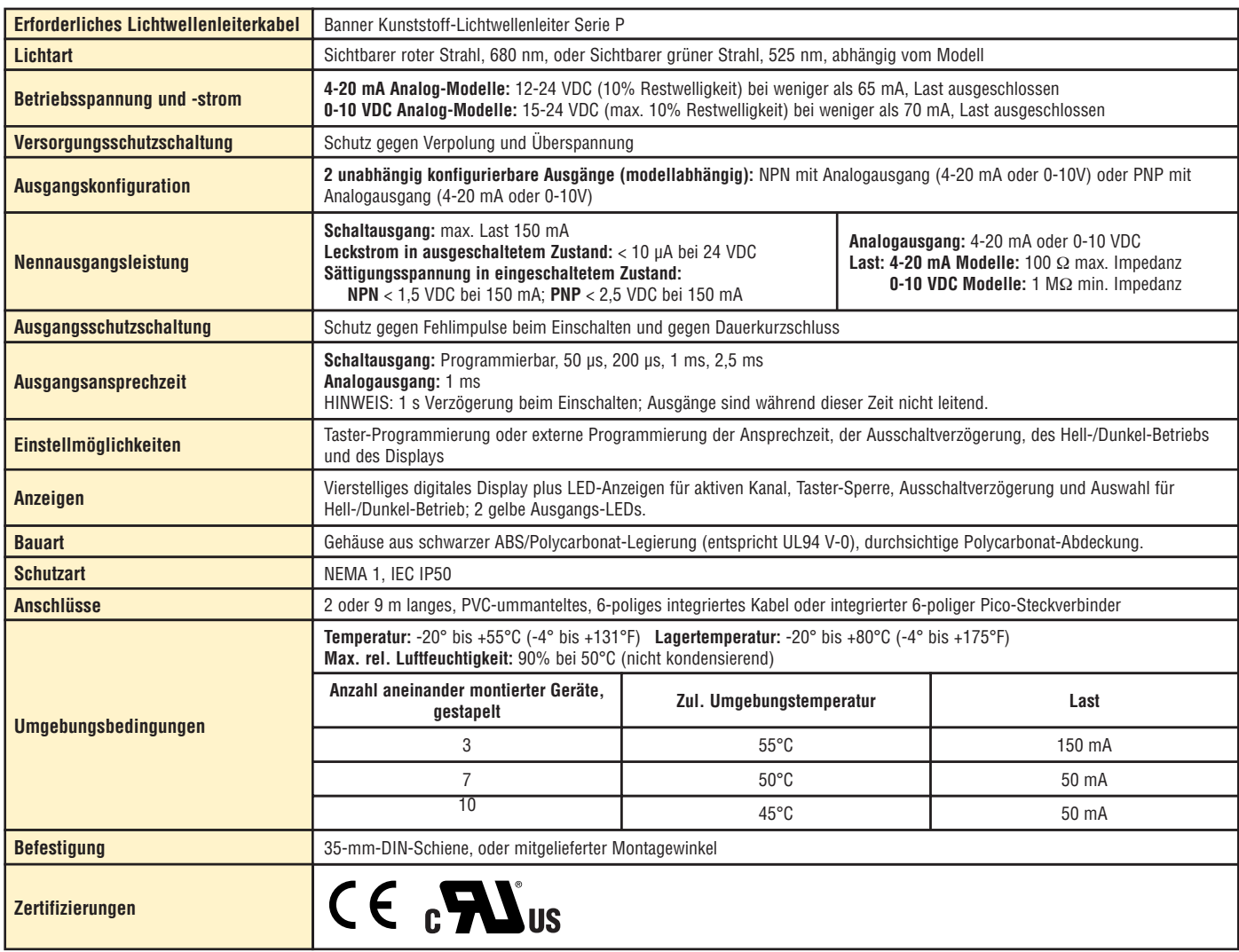

**Abmessungen**  $10.5 \pm 0.2$  mm (typ.) (0.41") **Nach oben schieben, um Lichtwellenleiter zu lösen Anschluss Sender-** $7.6$  mm **IBANNINIER Kunststoff-Licht-**35.9 mm  **wellen leiter** Þ  $\sigma$ (1.41")  $\subset$ **Anschluss**   $\leq$  $\sigma$ **Empfänger**ff **Kunststoff-Licht-9.8 mm wellen leiter Montagewinkel**  (0.39")  $\overline{\circ}$  $\overline{\circ}$ **(im Lieferumfang**   $\bigcap$ **enthalten)** 61.3 mm **(2.42")** 68.1 mm (2.68")  $0$   $\infty$   $\overline{\phantom{0}}$ ШЖ

### **Montagewinkel (im Lieferumfang enthalten) – Abmessungen**

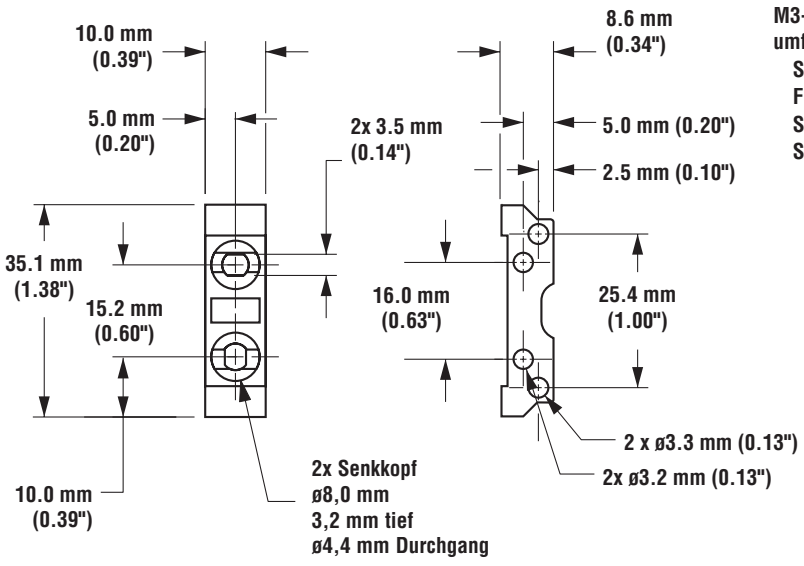

**M3-Montagezubehör im Lieferumfang enthalten: Sicherungsscheiben (2) Flachdichtungen (2) Schrauben (2) Sechskant-Überwurfmuttern (2)**

**Banner Engineering Corp.** • Minneapolis, U.S.A. www.bannerengineering.com • Tel: 763.544.3164

## **Anschlüsse**

### **NPN-Ausführungen, 4-20 mA**

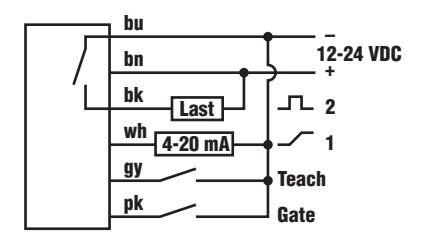

### **PNP-Ausführungen, 4-20 mA**

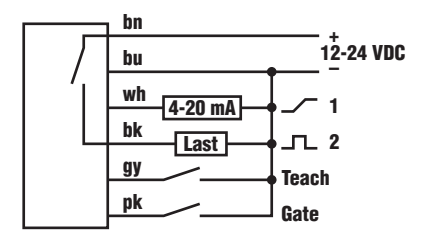

HINWEIS: Die Stecker-Anschlüsse sind identisch.

### **NPN-Ausführungen, 0-10 VDC**

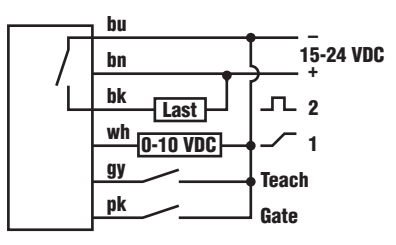

### **PNP-Ausführungen, 0-10 VDC**

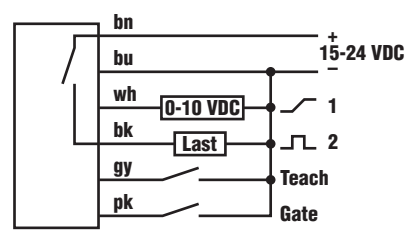

## **Zubehör: Kabel mit Pico-Steckverbindern**

**Kabel:** PUR-Ummantelung, Steckergehäuse aus Polyurethan, POM Schnappverriegelung **Leiterspezifikation:** 26 oder 24 AWG stark, hochbiegsam, verseilt, Kontakte vergoldet **Temperatur:** -40° bis +90°C (-40° bis +194°F) **Nennspannung:** 30 VAC/36 VDC

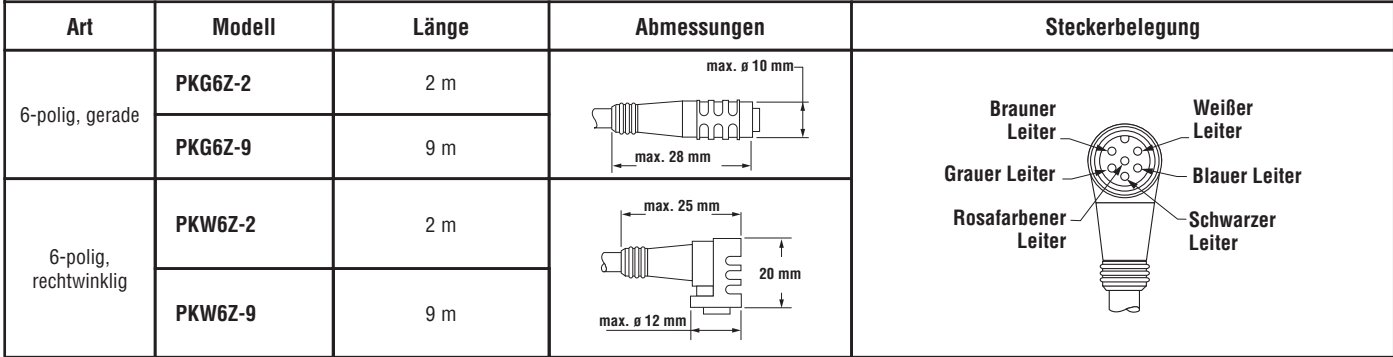

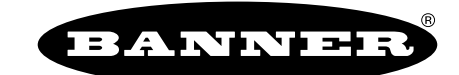

the photoelectric specialist

**GARANTIE:** Banner Engineering Corp. gewährt auf seine Produkte ein Jahr Garantie. Innerhalb dieser Garantiezeit wird Banner Engineering Corp. alle Produkte aus der eigenen Herstellung, die zum Zeitpunkt der Rücksendung an den Hersteller innerhalb der Garantiedauer defekt sind, kostenlos reparieren oder austauschen. Diese Garantie erstreckt sich nicht auf Schäden oder Folgeschäden, die sich aus unsach gemäßer Anwendung von Banner-Produkten ergeben. Diese Garantie gilt anstelle aller anderen ausdrücklich oder stillschweigend vereinbarten Garantien.

GD082 rev. 09/04

Banner Engineering Corp., 9714 Tenth Ave. No., Minneapolis, MN 55441 • Phone: 763.544.3164 • www.bannerengineering.com • E-mail: sensors@baneng.com